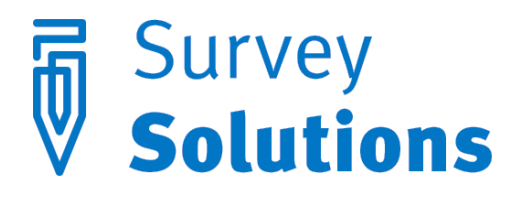

Dear friends of Survey Solutions,

We have added the following new features in Survey Solutions version 4.4.

## New export file formats: Stata and SPSS

You can now export data directly from Survey Solutions directly to SPSS and Stata binary files. These files can be opened with respective statistical packages or further transformed with data conversion software. Previously used tab-delimited file format remains available for users of Excel and other packages.

To initiate data download, login as the user authorized to download the data (administrator, headquarter, or observer user). Then proceed to the "Data Export" item of the menu bar.

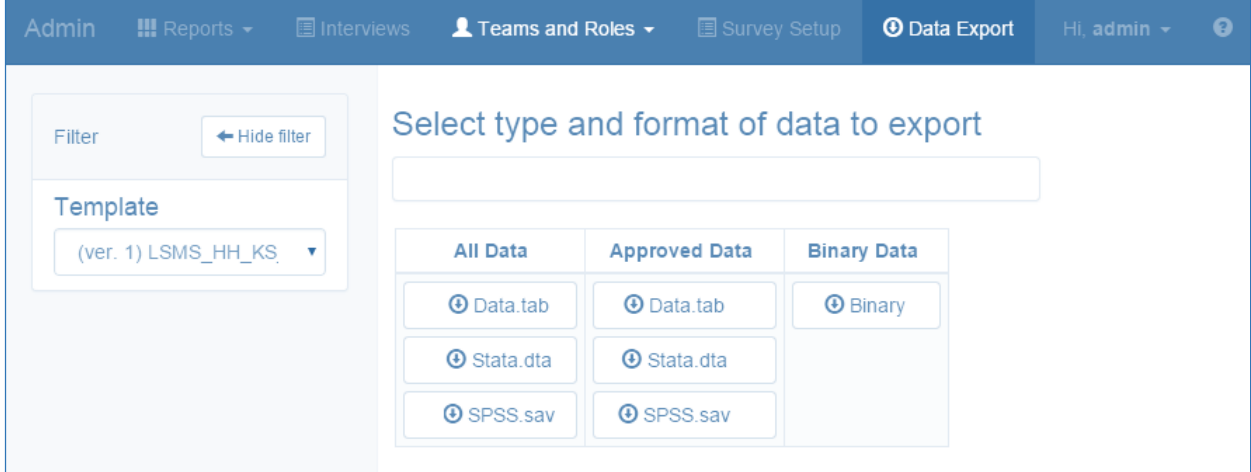

Select the survey questionnaire template in the filter and the data file type in the provided table. Save the file you obtain from the server to your local machine. The data files contained in the downloaded archive will be in the corresponding file format.

## Single file upload of assignments to multiple supervisors

In the earlier versions of Survey Solutions the headquarter user had to prepare separate sample files, one for each supervisor, and upload them one after another. Since version 4.4 it is now easier to perform this task and upload the whole sample as a single operation. This is especially useful when the assignment to different supervisors correlates with some other attribute of assignment, such as district, enumeration area, etc.

Prepare the tab-delimited assignments file as before, but also include the special column with the name \_supervisor in the preload file. For each assignment the value of this column should be the name of the target supervisor.

Upon successful upload of the sample the individual assignments will be delivered to their respective supervisors. If the validation of the upload file does not succeed, for example, if a supervisor name was mentioned that is not created on the server, you will have to correct the unknown supervisor name and upload the sample again.

Recall that the assignment file can be prepared using statistical packages automatically, as long as they support output in tab-delimited format. Stata, SPSS, R, Excel and many other software packages support tab-delimited format for saving data.

## Completion report.

The new report tracks the quantity of completed interviews by days, weeks or months providing a new tool for analysis of performance of teams or individual interviewers.

You will find the new report in the "Reports" menu next to the other reports that Survey Solutions provides to a decision maker and survey manager. In the "Reports" menu select "Quantity".

To build the report you need to specify the name of the template, the unit of time (day, week, month) number of periods and date. The report will cover the chosen number of periods working backwards from the selected date.

From the standpoint of the headquarter user you will have the performance indicators for each team (identified by the supervisor's name), accompanied by the average and total counts.

Clicking on the supervisor name brings up a similarly organized report for the specific team only.

We hope the new features will come handy in your data collection work. You will find more information about the software at our homepage[: http://www.worldbank.org/capi](http://www.worldbank.org/capi)

Survey Solutions Development Team.